# **Create custom ServiceNow outbound table map fields for Freshservice**

**[Fluorine+](https://docs.perspectium.com/display/fluorineplus)**

After [creating a dynamic share for Freshservice](https://docs.perspectium.com/display/fluorineplus/Create+a+ServiceNow+dynamic+share+for+Freshservice), you will need to create custom fields for the **Incident to Common Incident** table map under the Table Maps module. [Table maps](http://wiki.perspectium.com/doku.php?id=snc_table_maps) handle how data being shared out of ServiceNow is processed. The custom table map fields to be added for your Freshservice service integration will ensure that the data sent of your ServiceNow instance is mapped properly to Freshservice ticket fields.

### **Prerequisites**

You will first need to [create a dynamic share for Freshservice.](https://docs.perspectium.com/display/fluorineplus/Create+a+ServiceNow+dynamic+share+for+Freshservice)

#### **Procedure**

To create custom fields for the Incident to Common Incident table map , follow these steps:

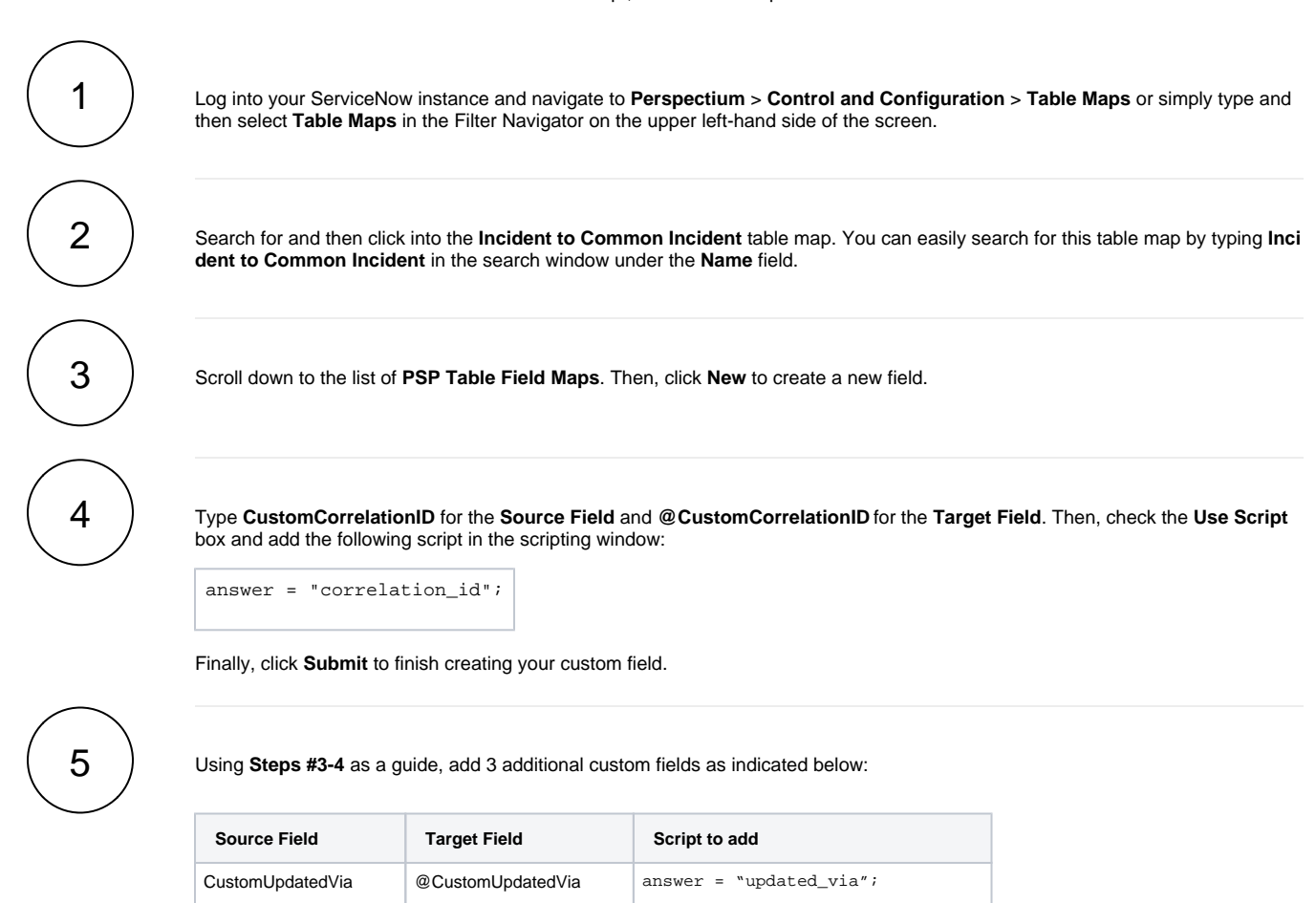

}

caller\_id.email caller\_email answer = current.caller\_id.email;

if (!current.comments.nil()) { answer = "Note";

CustomUpdatedViaValue @CustomUpdatedViaValue answer = "Webservice";

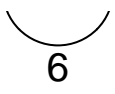

In the **PSP Table Field Maps** list, search for and click into the **description** field. Then, check the **Use Script** box and add the following script in the scripting window:

```
answer = current.description;
if (answer == " " || answer == null) {
    answer = "None";
}
```
Finally, click **Update** to save your changes to the table map.

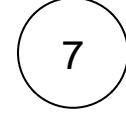

Using **Step #6** as a guide, add 4 additional scripts as indicated below:

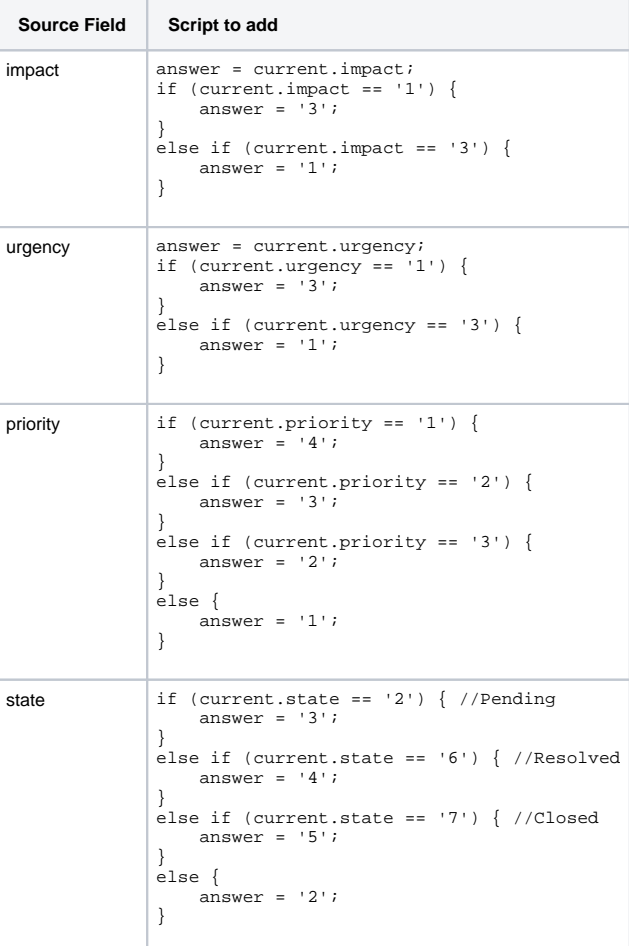

[blocked URL](http://doc.perspectium.com/s/en_US/7801/0ac8ad8167063a2d16fb426a10b9044cf4bf1b17/_/images/icons/emoticons/information.svg) **NOTE:** The field mappings for **impact**, **urgency**, **priority**, and **state** are suggestions. The values assigned to **answer** in the scripts above can be changed to create custom mappings for these fields.

8

In the **PSP Table Field Maps** list, locate and then double-click the **\${TM:psp\_attachment;table\_sys\_id=\$[GR:sys\_id]; msp\_client\_sent;skip\_insert}** Source Field to edit the field (This will be the Source Field with **attachments** as the Target Field). Replace the field name with **\${TM:psp\_attachment;table\_sys\_id=\$[GR:sys\_id];freshservice\_sent;skip\_insert;limit 1}** click the

icon to save your changes.

# **Next steps**

 $\bm{\varnothing}$ 

## **Similar topics**

- [Get started with ServiceBond for Freshservice](https://docs.perspectium.com/display/fluorineplus/Get+started+with+ServiceBond+for+Freshservice)
- [Create custom Freshservice ticket fields](https://docs.perspectium.com/display/fluorineplus/Create+custom+Freshservice+ticket+fields)
- [Create Freshservice workflows](https://docs.perspectium.com/display/fluorineplus/Create+Freshservice+workflows)
- [Create Perspectium Inserts ServiceNow workflow](https://docs.perspectium.com/display/fluorineplus/Create+Perspectium+Inserts+ServiceNow+workflow)
- [Create Perspectium Updates ServiceNow workflow](https://docs.perspectium.com/display/fluorineplus/Create+Perspectium+Updates+ServiceNow+workflow)

## **Contact Perspectium Support**

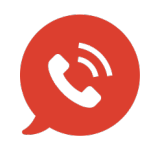

**US: [1 888 620 8880](tel:18886208880) UK: [44 208 068 5953](tel:442080685953) [support@perspectium.com](mailto:support@perspectium.com)**